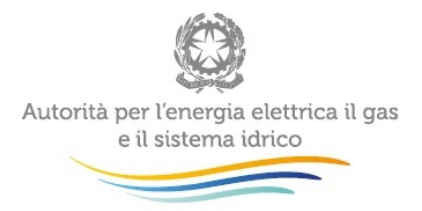

# **Manuale d'uso:** *Raccolta contributi di allacciamento e oneri di disconnessione nei servizi di teleriscaldamento e teleraffrescamento*

*Ottobre 2016*

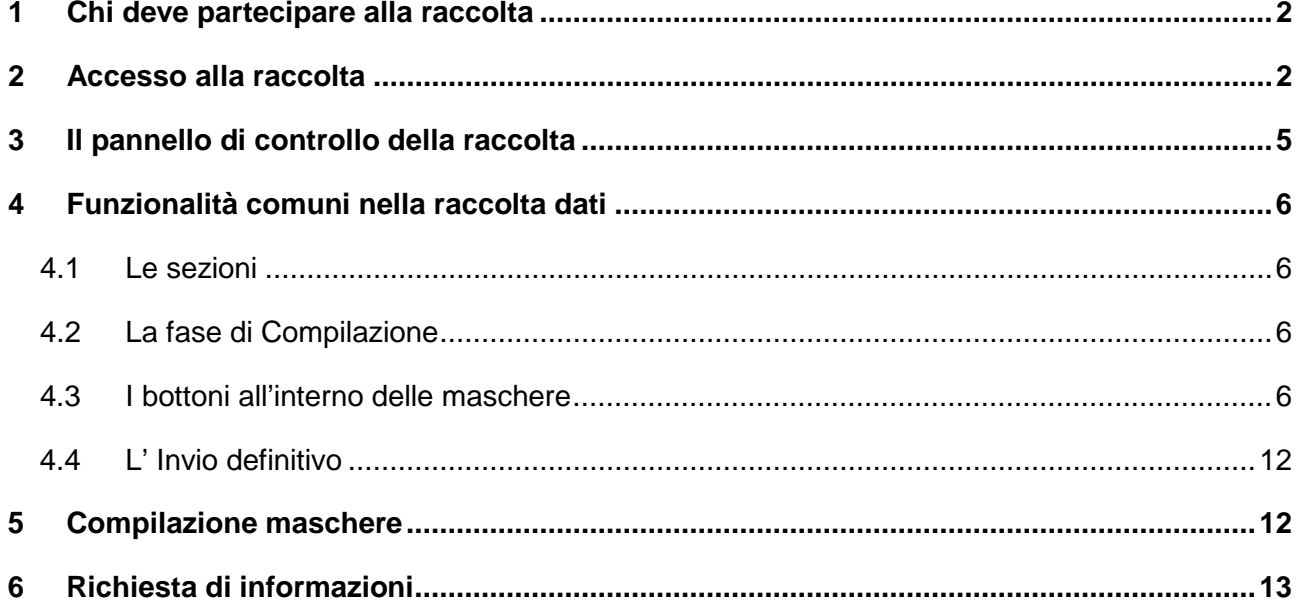

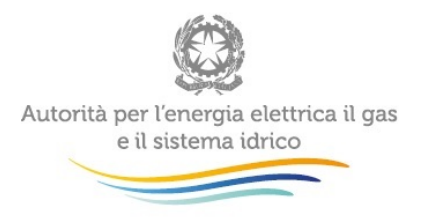

### <span id="page-1-0"></span>**1 Chi deve partecipare alla raccolta**

Ai sensi della deliberazione 562/2016/R/tlr del 6 ottobre 2016 e della determina 1/2016 - TLR di pari data, sono tenuti a compilare la Raccolta *"Contributi di allacciamenti e oneri di disconnessione nei servizi di teleriscaldamento e teleraffrescamento*" i gestori di reti di teleriscaldamento o di teleraffrescamento (cfr. articolo 2, comma 1). Pertanto, sono tenuti a trasmettere le informazioni richieste tutti i soggetti iscritti all'*Anagrafica Operatori* dell'Autorità che hanno dichiarato di svolgere nel settore teleriscaldamento e del teleraffrescamento l'attività di distribuzione di energia termica o frigorifera attraverso reti di teleriscaldamento o di teleraffrescamento (cfr. deliberazione 9 luglio 2015, 339/2015/R/tlr.).

### <span id="page-1-1"></span>**2 Accesso alla raccolta**

Al sistema di raccolta dati possono accedere unicamente il rappresentante legale dell'impresa distributrice interessata e le persone da lui eventualmente delegate, per la raccolta in oggetto, al caricamento dei dati.

Per delegare personale dell'operatore al caricamento dei dati, è necessario che il rappresentante legale utilizzi la funzionalità "Gestione utenze" dell'*Anagrafica Operatori*[1](#page-1-2) .

Per accedere alla Raccolta "*Contributi di allacciamenti e oneri di disconnessione nei servizi di teleriscaldamento e teleraffrescamento*" il primo passo da effettuare è **autenticarsi** inserendo i propri dati nell'apposita sezione del sito [https://www.autorita.energia.it/raccolte-dati.](https://www.autorita.energia.it/raccolte-dati)

<span id="page-1-2"></span><sup>1</sup> http://www.autorita.energia.it/it/anagrafica.htm

Contributi di allacciamento e oneri di disconnessione nei servizi di teleriscaldamento e teleraffrescamento

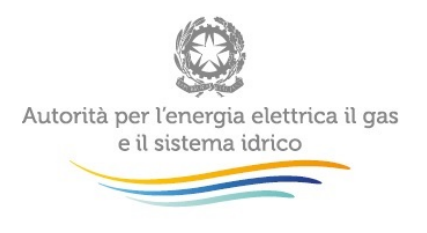

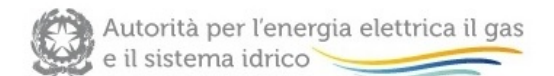

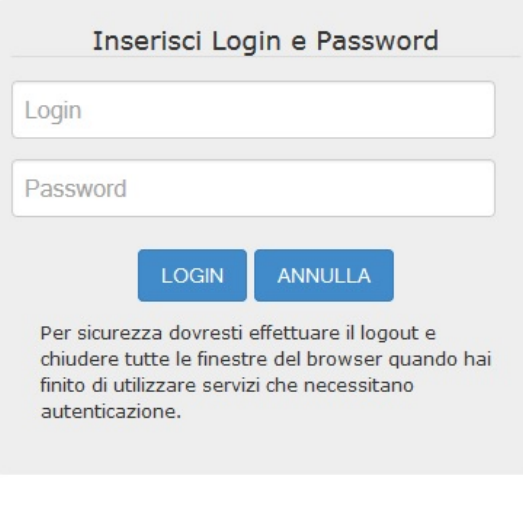

Per chiarimenti e supporto di tipo tecnico:

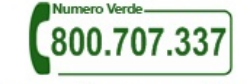

dal lunedì al venerdì dalle 8.30 alle 13.00 e dalle 14.00 alle 18.30. oppure:

infoanagrafica@autorita.energia.it (indicare sempre la Ragione Sociale e la PIVA del soggetto per cui si sta scrivendo).

#### **Figura 2.1: pagina di accesso**

Se si accede al sistema attraverso CNS si suggerisce di consultare il Manuale d'uso dell' *Anagrafica Operatori* al link [http://www.autorita.energia.it/allegati/operatori/raccolte\\_dati/istr\\_anagrafica.pdf](http://www.autorita.energia.it/allegati/operatori/raccolte_dati/istr_anagrafica.pdf)

Dopo aver effettuato l'autenticazione (figura 2.1), l'utente troverà una pagina, definita **"Indice delle raccolte"**, che elenca le raccolte dati a cui è abilitato: tra queste troverà anche la Raccolta "*Contributi di allacciamenti e oneri di disconnessione nei servizi di teleriscaldamento teleraffrescamento*"*.*

Selezionando il link relativo alla raccolta in questione, si accede alla pagina dello **"Storico edizioni raccolta dati** "*Contributi di allacciamenti e oneri di disconnessione nei servizi di teleriscaldamento teleraffrescamento*" (figura 2.2).

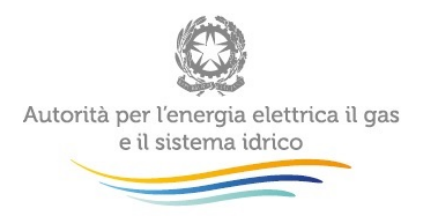

In questa pagina si trova il link per tornare all'indice delle raccolte dati (rettangolo rosso in figura 2.2), oltre ad altre informazioni sulla raccolta in questione quali (figura 2.2):

- l'edizione della raccolta (nel caso in questione: "Anno 2016") ;
- lo stato della raccolta (aperta o chiusa; rettangolo verde nella colonna "Stato");
- il link per accedere alle fasi di compilazione, rappresentato dall'icona che precede il riferimento dell'Edizione (primo rettangolo verde nella figura)

Il simbolo : indica che i dati sono modificabili in quanto non sono ancora stati inviati definitivamente (cfr. paragrafo 4.4) e la raccolta è ancora aperta.

Il simbolo indica che i dati non sono modificabili in quanto sono stati inviati in via definitiva (cfr. paragrafo 4.4) o perché la raccolta è chiusa.

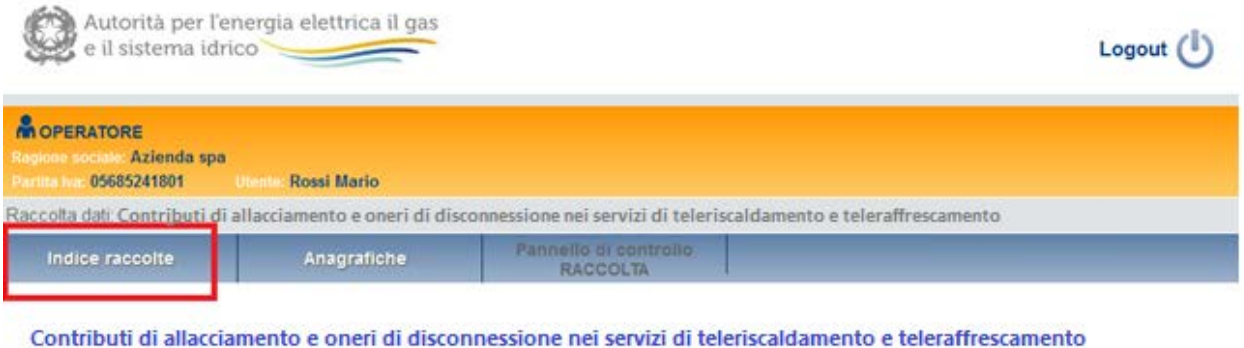

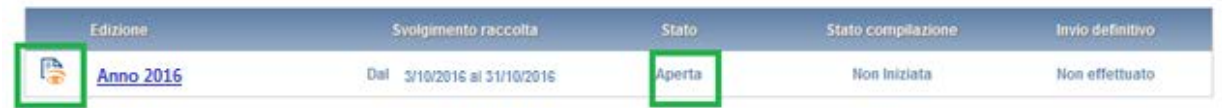

#### **Figura 2.2: storico della raccolta**

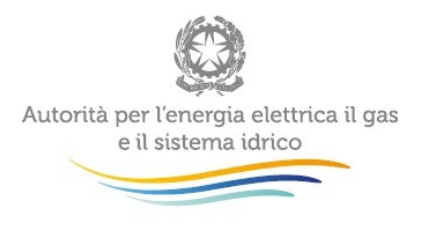

## <span id="page-4-0"></span>**3 Il pannello di controllo della raccolta**

Accedendo alla raccolta viene visualizzata la pagina "**Pannello di controllo"** dove sono presenti le maschere da compilare per la raccolta (riquadro rosso in figura 3.1): nel caso in questione è presente una sola maschera, il cui nome coincide con quello della raccolta.

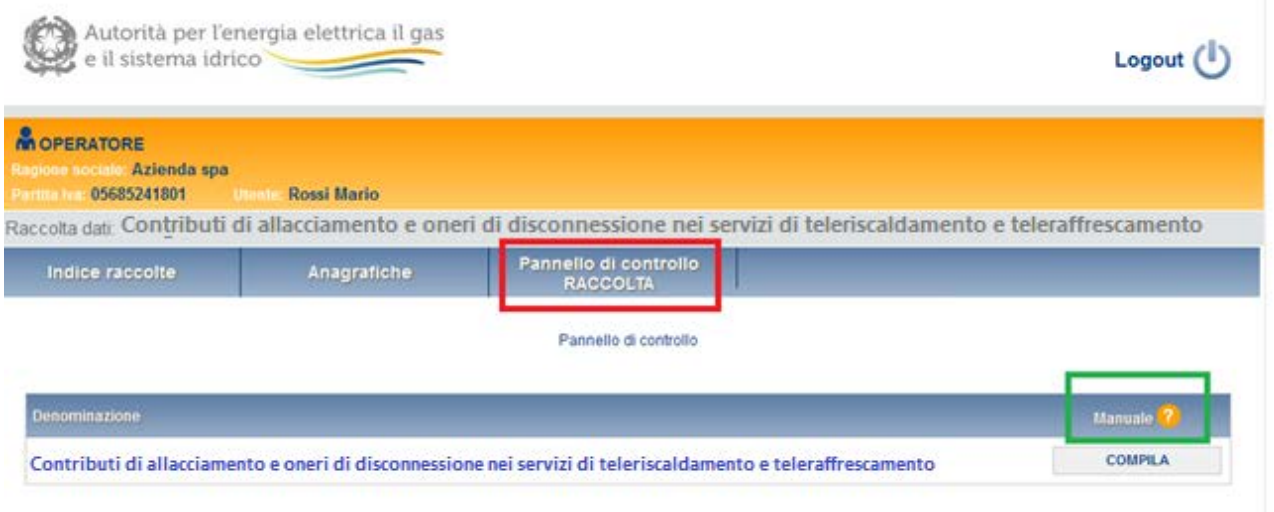

#### **Figura 3.1: pannello di controllo**

Nel Pannello di controllo, come nel resto del sistema, è presente il bottone per poter tornare all'**Indice delle raccolte**. Inoltre da qualunque punto del sistema è sempre possibile tornare a questa pagina cliccando il pulsante "Pannello **di controllo RACCOLTA**" (rettangolo rosso in figura 3.1).

*Il pulsante "Manuale", contrassegnato dal punto di domanda e dal rettangolo verde in figura 3.1, permette di scaricare il presente documento.* 

Il pulsante **COMPILA** permette di compilare le maschere presenti nella Raccolta.

Il tasto di compilazione in un primo momento sarà di un azzurro spento, mentre quando verrà salvata e/o inviata la maschera da compilare, diventerà di un azzurro più acceso.

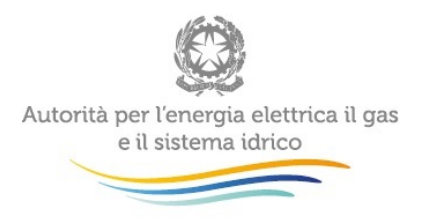

## <span id="page-5-0"></span>**4 Funzionalità comuni nella raccolta dati**

### <span id="page-5-1"></span>**4.1 Le sezioni**

All'interno delle raccolte si possono individuare quattro sezioni: configurazione, compilazione, quadro riassuntivo, invio definitivo.

L'utente potrà capire in quale di queste sezioni si trova, grazie alla posizione del riquadro in colore bianco (figura 4.1).

Per questa raccolta sono previste solo le sezioni di **COMPILAZIONE** ed **INVIO DEFINITIVO**.

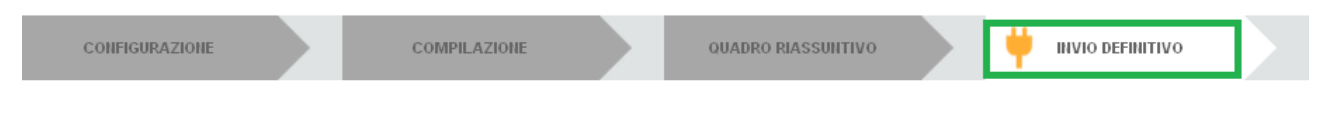

#### **Figura 4.1: Bottoniera di navigazione**

#### <span id="page-5-2"></span>**4.2 La fase di Compilazione**

Tutte le voci del Pannello di controllo hanno una sezione di compilazione a cui si accede selezionando il pulsante "**COMPILA**" (figura 3.1). Entrando nella sezione di compilazione il sistema propone la corrispondente maschera da compilare.

#### <span id="page-5-3"></span>**4.3 I bottoni all'interno delle maschere**

In fondo alla maschera da compilare sono presenti, prima dell'ìnvio definitivo, due pulsanti (figura 4.2):

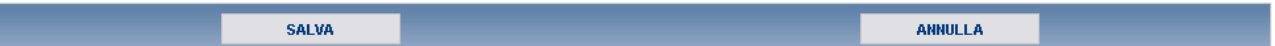

#### **Figura 4.2: Pulsanti salva e Annulla nella maschera di compilazione**

• il pulsante "SALVA" permette il salvataggio dei dati inseriti sino a quel momento e riporta al Pannello di controllo. **Attenzione: i dati non vengono salvati in automatico, bisogna sempre darne esplicita conferma attraverso il bottone "SALVA".**

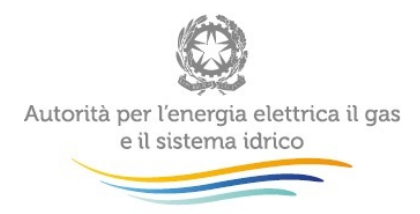

**L'utilizzo del bottone "SALVA" non dà luogo all'invio definitivo dei dati**. Il sistema, dunque, consente il salvataggio parziale, ovvero il salvataggio di quanto caricato dall'utente senza il suo invio definitivo. L'invio definitivo può essere effettuato successivamente e comunque solo dopo aver risposto a tutte le domande della raccolta (si veda il par. 4.4).

• il pulsante "**ANNULLA**" riporta al Pannello di controllo senza salvare i dati inseriti nella maschera; quindi, se successivamente si rientra nella maschera, saranno presenti i dati dell'ultimo salvataggio effettuato.

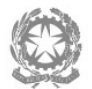

i,

# Autorità per l'energia elettrica il gas<br>e il sistema idrico

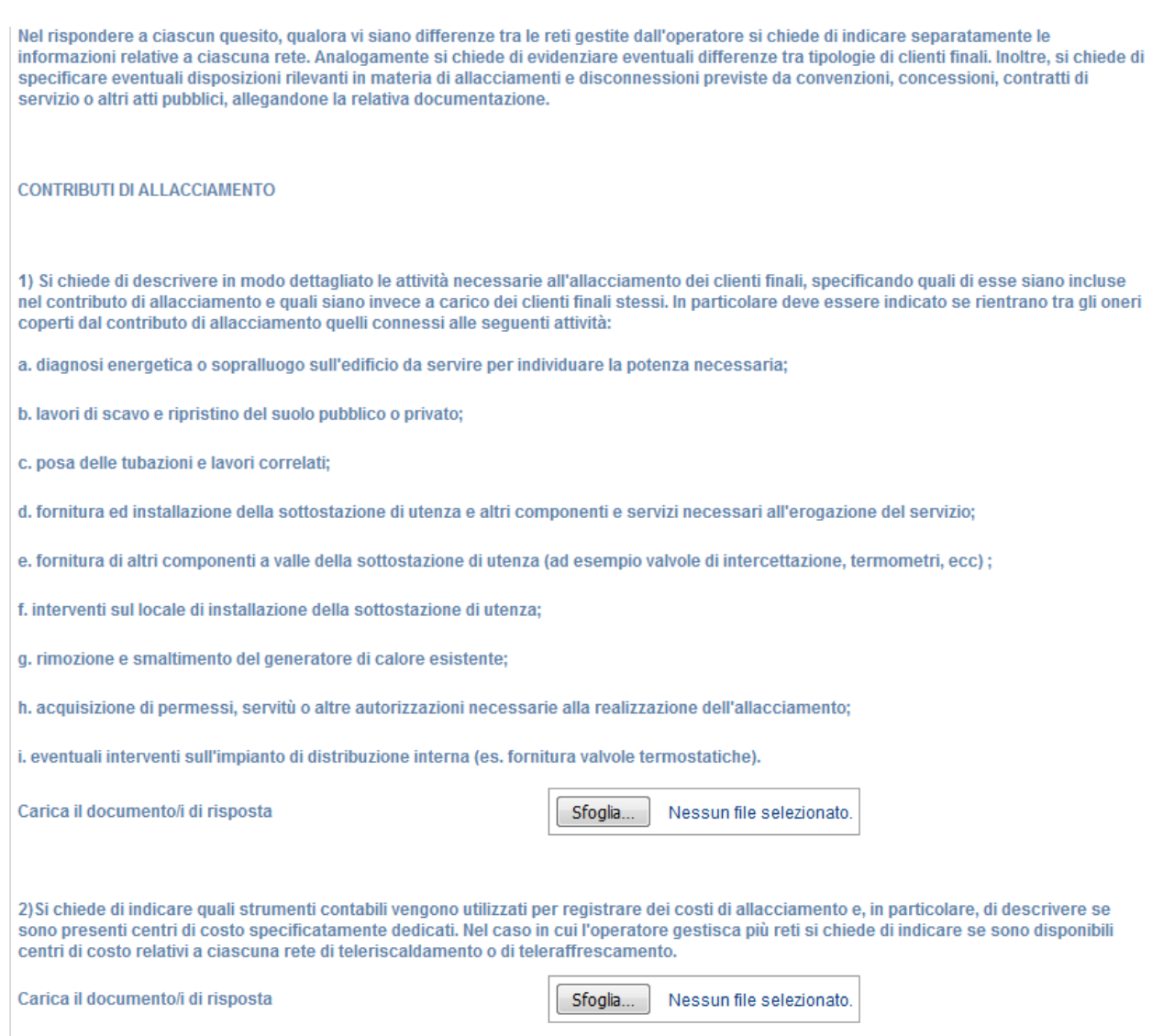

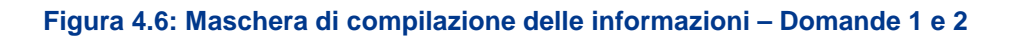

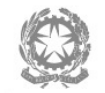

 $\bar{\mathcal{A}}$ 

# Autorità per l'energia elettrica il gas<br>e il sistema idrico

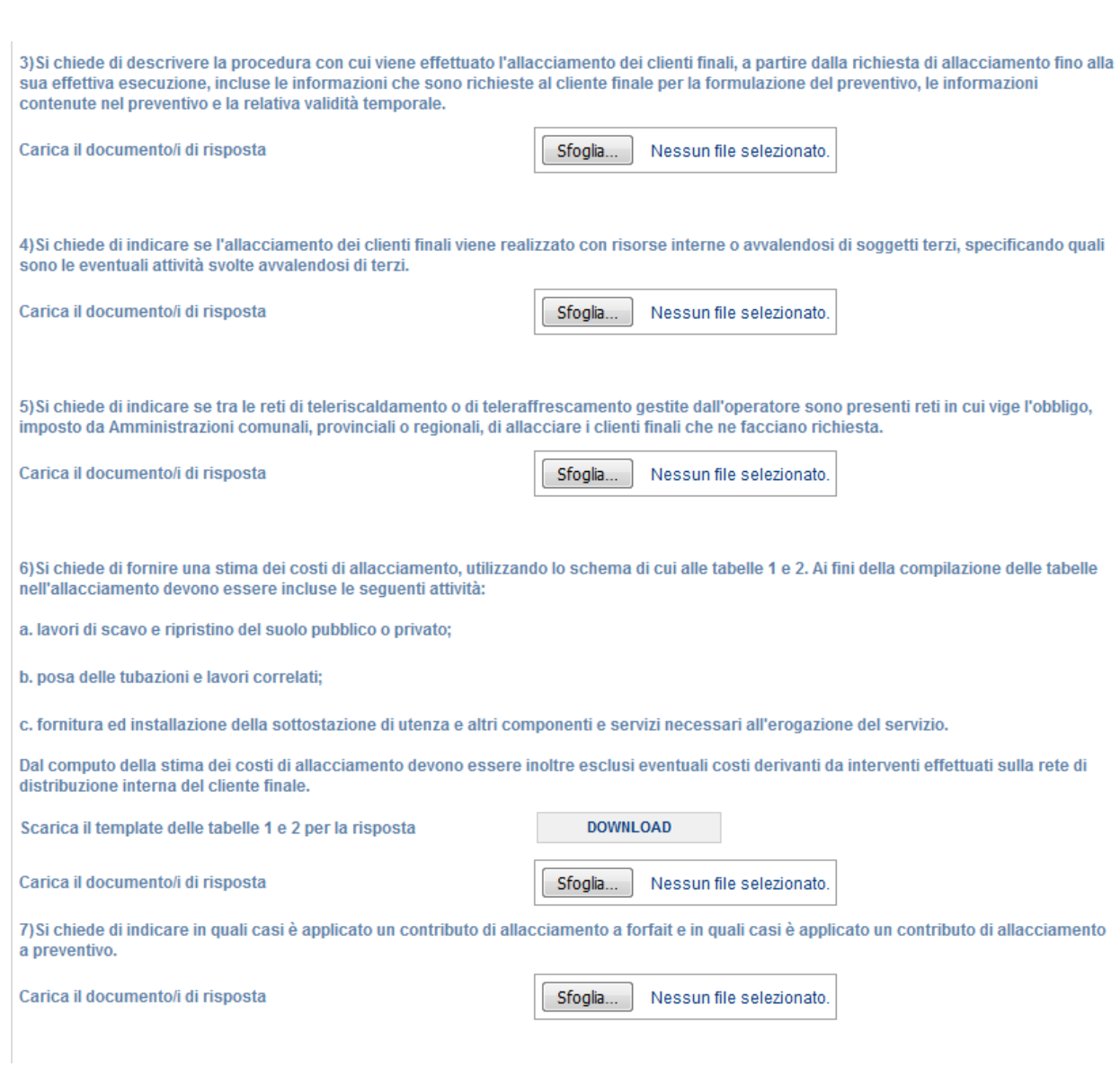

**Figura 4.7: Maschera di compilazione delle informazioni – Domande 3,4,5,6,7**

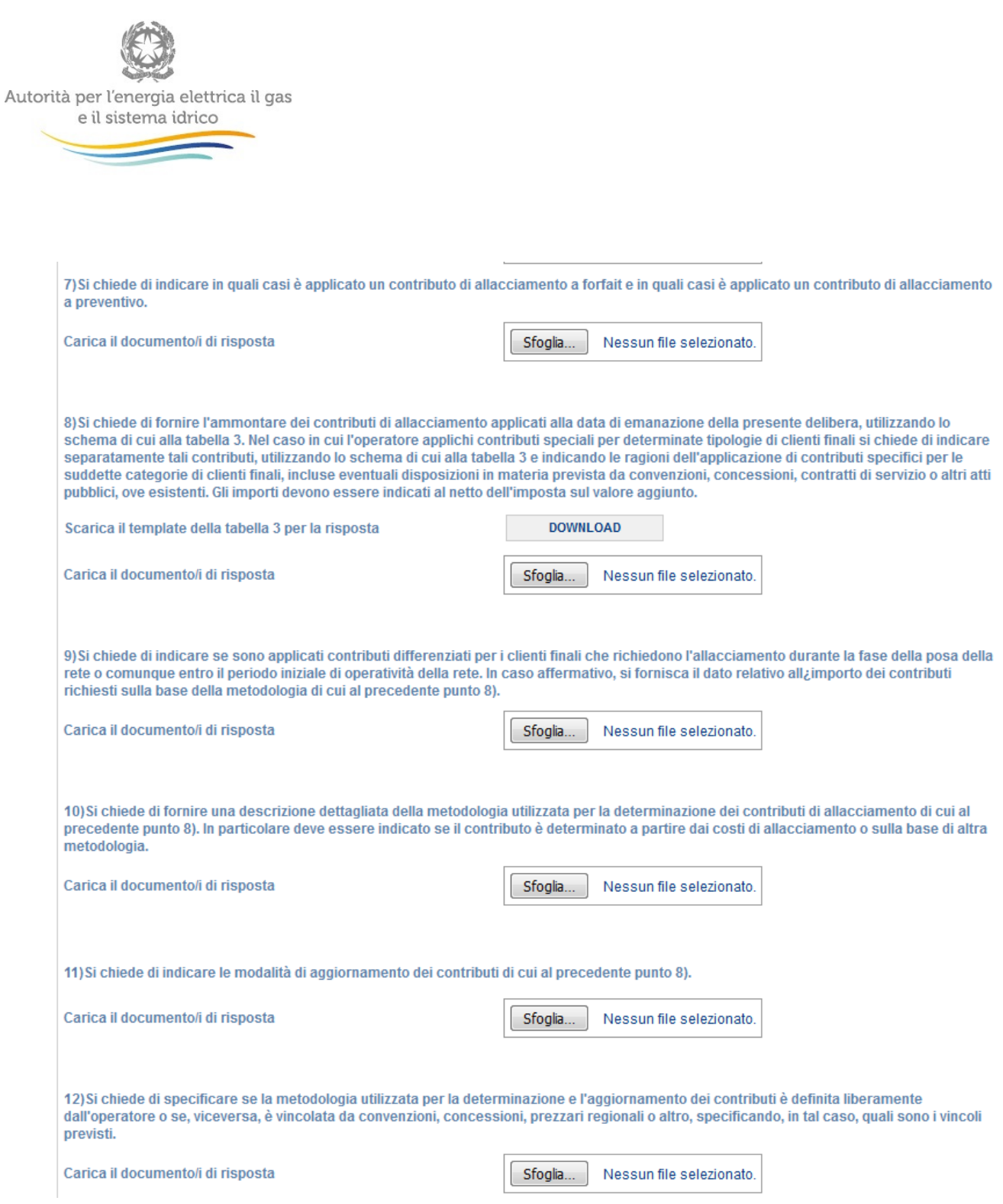

l,

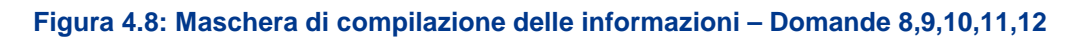

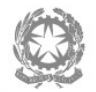

l,

## Autorità per l'energia elettrica il gas<br>e il sistema idrico

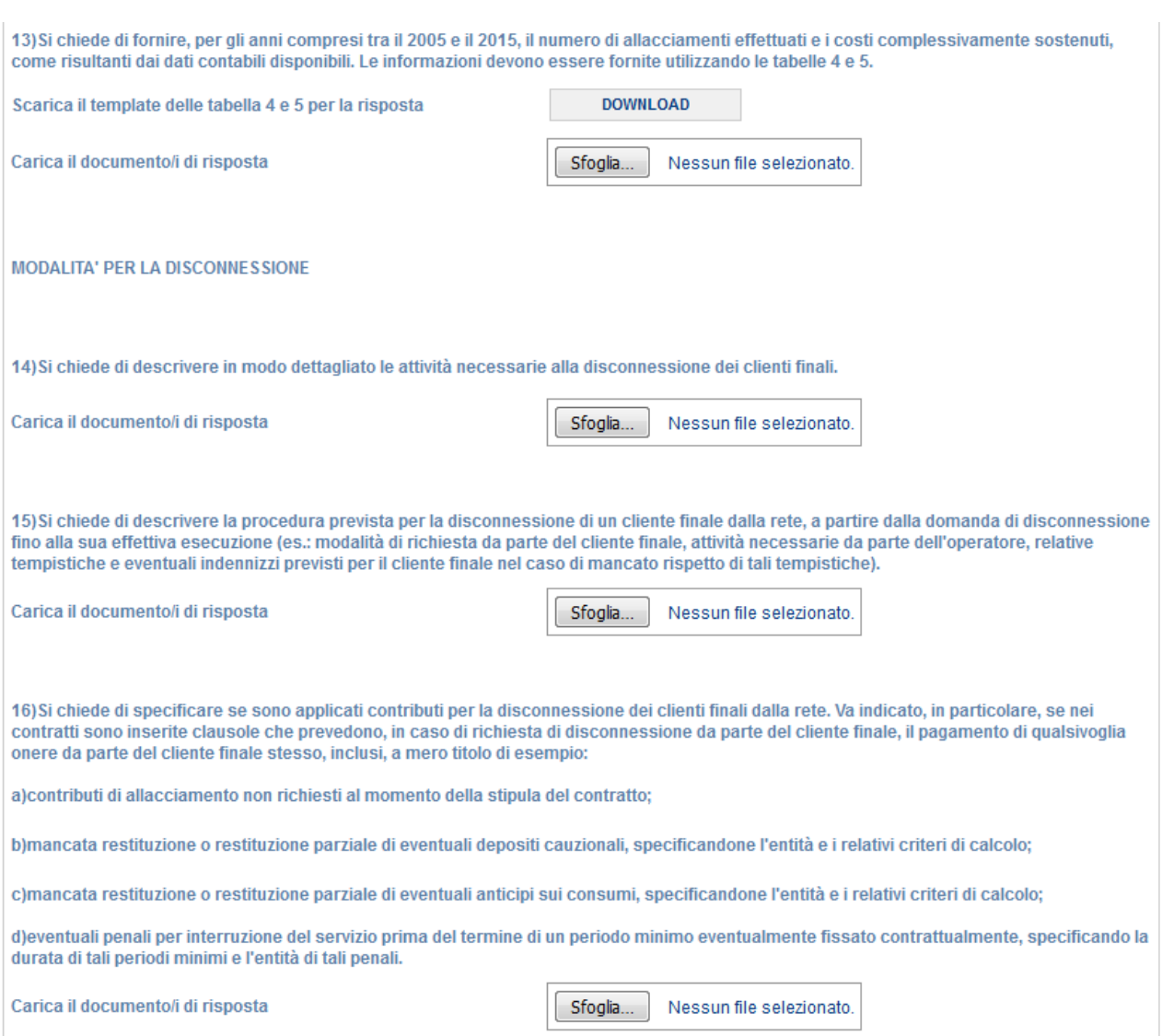

#### **Figura 4.9: Maschera di compilazione delle informazioni – Domande 13,14,15,16**

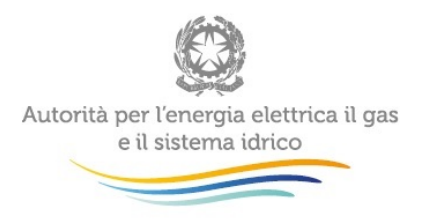

### <span id="page-11-0"></span>**4.4 L' Invio definitivo**

L'invio definitivo può essere effettuato attraverso l'apposito pulsante in alto a destra (rettangolo verde in figura 4.1). **Se la compilazione della raccolta non è stata completata, il sistema non permette l'invio definitivo dei dati** e mostra un messaggio che avvisa l'utente dell'impossibilità di effettuare tale operazione. Se, invece, la compilazione della raccolta è completa, il sistema chiede all'utente conferma della volontà di effettuare l'invio o dell'intenzione di annullare e tornare alla compilazione.

A invio definitivo avvenuto, il sistema invia una **mail di notifica** al rappresentante legale e all'utente delegato che ha effettivamente eseguito l'invio.

ATTENZIONE: Per effettuare l'invio dei dati è necessario aver compilato totalmente la raccolta dati secondo le indicazioni riportate.

## <span id="page-11-1"></span>**5 Compilazione maschere**

La Raccolta si compone di 16 quesiti (alcuni dei quesiti sono strutturati in più punti).

Come sopra segnalato, è necessario rispondere a tutti i quesiti per poter effettuare l'invio definitivo dei dati.

Ai fini dell'interpretazione dei quesiti e della compilazione della Raccolta, si applicano le definizioni riportate nell'*Appendice* in calce al *Manuale.*

Nel rispondere a ciascun quesito, qualora vi siano delle differenze tra le reti gestite da uno stesso operatore, si chiede di indicare separatamente le informazioni relative a ciascuna rete, allegando, al posto del singolo file di risposta, più file raccolti in un unico file zip. Analogamente si chiede di evidenziare eventuali differenze tra tipologie di utenza e di specificare eventuali disposizioni rilevanti in materia di allacciamenti e disconnessioni previste da convenzioni, concessioni, contratti di servizio o altri atti pubblici, allegando la relativa documentazione.

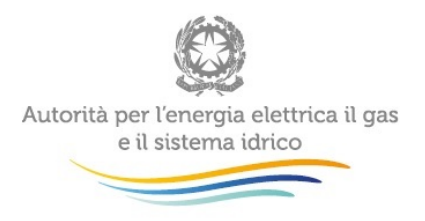

## <span id="page-12-0"></span>**6 Richiesta di informazioni**

**Per eventuali informazioni e supporto di tipo tecnico** è possibile contattare il numero verde:

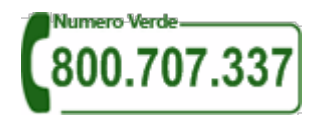

attivo dal lunedì al venerdì dalle 8.30 alle 13.00 e dalle 14.00 alle 18.30. In alternativa è disponibile l'indirizzo di posta elettronica: [infoanagrafica@autorita.energia.it.](mailto:infoanagrafica@autorita.energia.it)

Sia nelle richieste scritte, sia in quelle telefoniche, è necessario indicare nome, cognome, telefono diretto, ragione sociale dell'operatore e codice identificativo AEEGSI.

**Per eventuali informazioni sui contenuti della rilevazione** e sulle relative modalità di compilazione è possibile contattare l'Ufficio Speciale Regolazione Teleriscaldamento e Teleraffrescamento telefonicamente (02 – 65.565.284, attivo dal lunedì al venerdì dalle 9.30 alle 12.30) o tramite l'indirizzo email: **[teleriscaldamento@autorita.energia.it](mailto:teleriscaldamento@autorita.energia.it)**, specificando nell'oggetto "*Indagine conoscitiva su allacciamenti e disconnessioni TLR - (Ragione Sociale)*" e indicando nome, cognome, telefono diretto, ragione sociale e codice identificativo AEEGSI del soggetto per il quale si stà facendo la richiesta.

**Attenzione: le richieste inviate con modalità diverse da quelle sopra indicate e/o prive dei riferimenti indicati non saranno processate.**

## **Appendice**

## *Definizioni funzionali alla corretta interpretazione e compilazione dei quesiti della Raccolta*

Esclusivamente ai fini dell'interpretazione e dell'applicazione delle disposizioni di cui alla presente Raccolta, si applicano le seguenti definizioni:

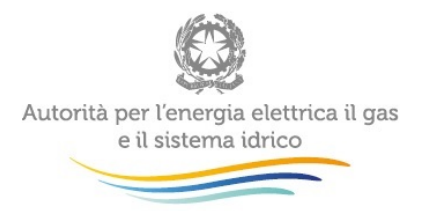

**Allacciamento (o connessione)** alla rete di teleriscaldamento o di teleraffrescamento è la realizzazione del complesso di opere e tubazioni con dispositivi ed elementi accessori, che costituiscono le installazioni necessarie a fornire l'energia termica o frigorifera al cliente finale.

**Anagrafica operatori** è la base dati dei soggetti operanti nei settori regolati istituita dall'Autorità e contenente gli elementi conoscitivi necessari per l'esercizio dei poteri e dei compiti conferiti.

**Cliente finale** è la persona fisica o giuridica che ha stipulato un contratto di fornitura per uso proprio; gli edifici con più unità immobiliari, anche con diverse destinazioni d'uso, sono a tutti gli effetti equiparati ai clienti finali.

**Costo opere civili** sono i costi relativi allo scavo, alla posa delle tubazioni e al ripristino della superficie e, più in generale, tutti i costi che dipendono, oltre che dalla potenza della sottostazione, dalla distanza della suddetta dalla rete di teleriscaldamento o di teleraffrescamento.

**Costo scambiatore e altri impianti** sono i costi relativi alla realizzazione dei dispositivi e degli impianti presenti presso la sottostazione d'utenza e che, pertanto, non dipendono dalla distanza della sottostazione dalla rete di teleriscaldamento.

**Disconnessione** dalla rete di teleriscaldamento o di teleraffrescamento è l'insieme di attività necessarie per scollegare il cliente finale dalla rete in modo da interrompere l'erogazione del servizio di teleriscaldamento o di teleraffrescamento.

**Esecuzione dell'allacciamento** (o connessione) è la realizzazione, a regola d'arte, della connessione del cliente finale alla rete di teleriscaldamento o di teleraffrescamento.

**Esecuzione della disconnessione** è la realizzazione della disconnessione del cliente finale dalla rete di teleriscaldamento o di teleraffrescamento.

**Gestore della rete** è il soggetto che, in virtù di qualunque forma di titolo autorizzativo e con qualunque forma giuridica e indipendentemente dal regime giuridico di svolgimento delle attività, è responsabile dell'esercizio, della gestione, della manutenzione e dello sviluppo di una rete di teleriscaldamento e/o di teleraffrescamento.

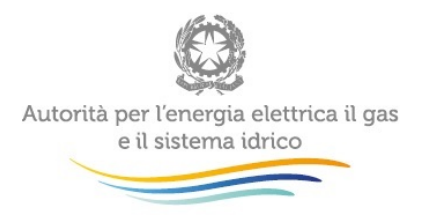

**Richiesta di allacciamento** è la richiesta scritta, fatta pervenire al gestore, anche per via telematica, con la quale il cliente finale chiede di essere connesso alla rete di teleriscaldamento o di teleraffrescamento.

**Richiesta di disconnessione** è la richiesta scritta, fatta pervenire al gestore, anche per via telematica, con la quale il cliente finale chiede di essere disconnesso dalla rete di teleriscaldamento o di teleraffrescamento.

**Volumetria equivalente** è la volumetria massima che può essere servita utilizzando uno scambiatore di calore con una data potenza.